# **OPACからの ILL現物貸借依頼方法について**

**1**

#### **中部大学附属三浦記念図書館**

#### 図書館OPACから図書の取り寄せ依頼ができ ます.

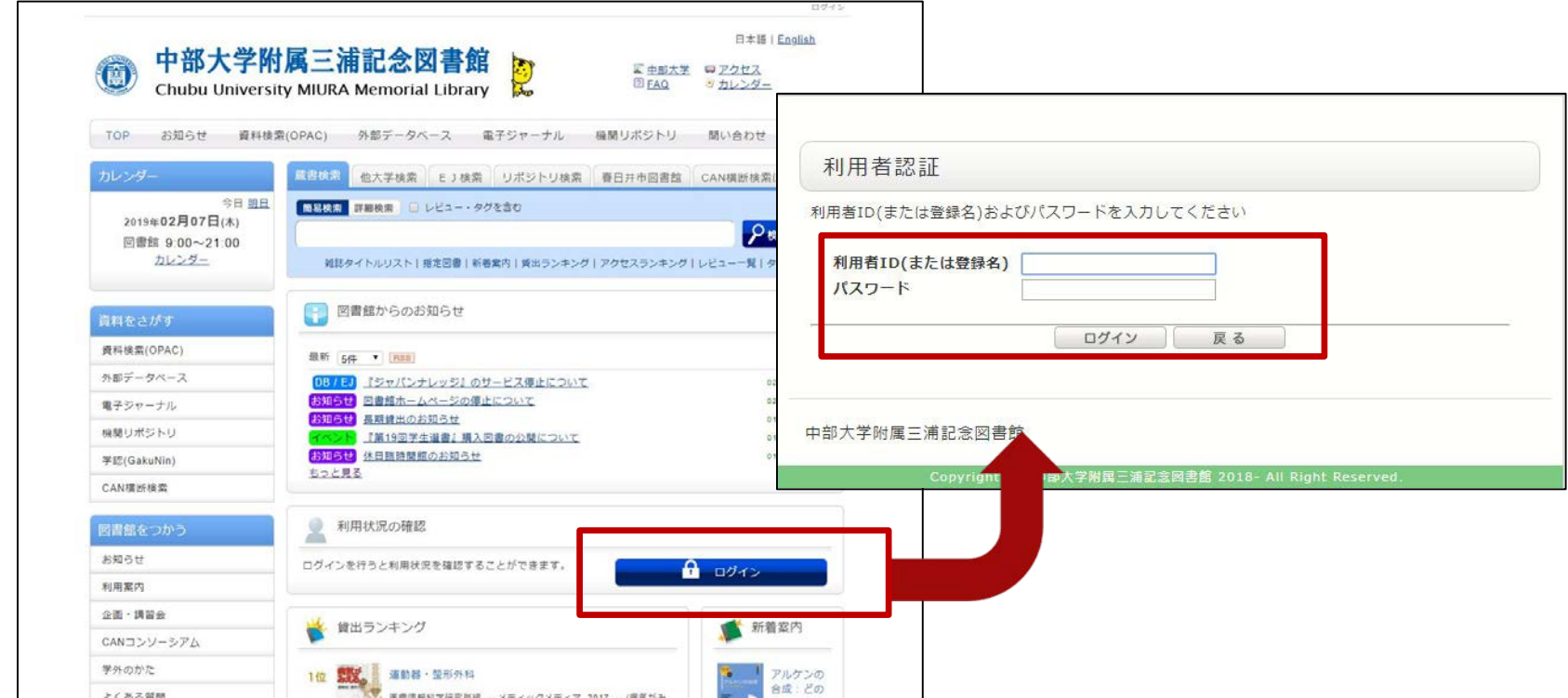

サービスを利用するには、利用状況の確認からTora-net の利用者ID/パスワードでログインしてください.

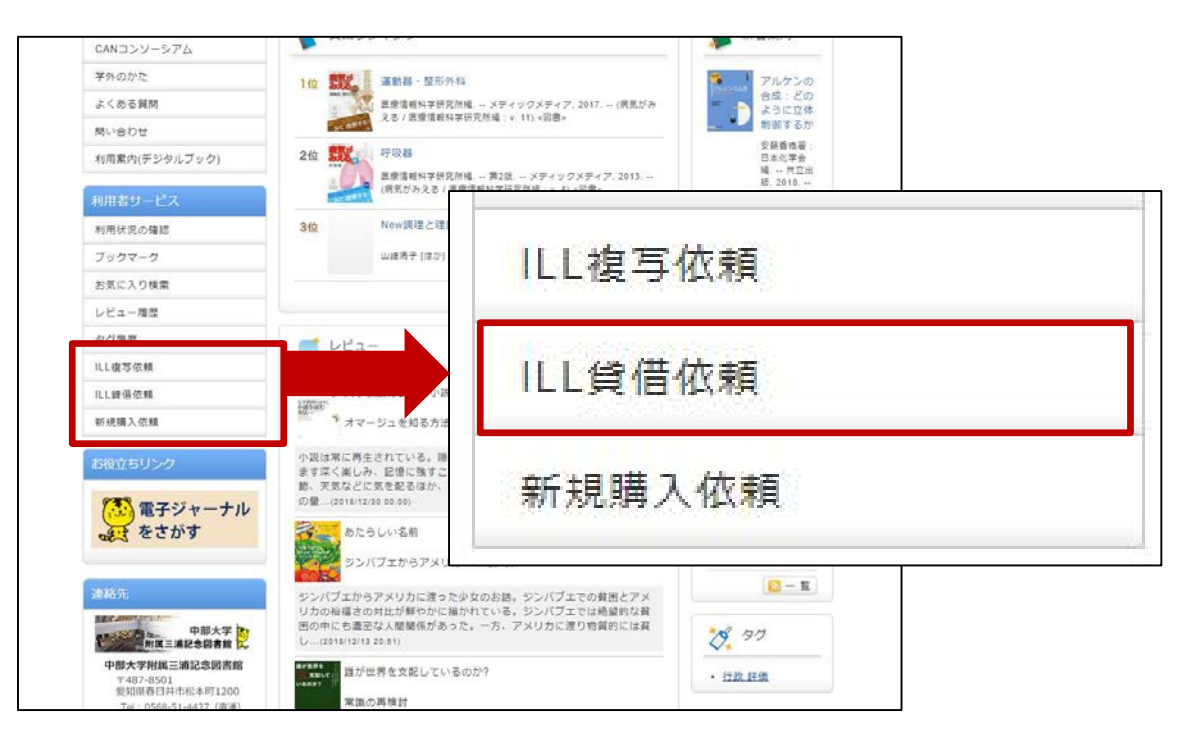

1. OPACの利用者サービスから【ILL貸借依頼】を選択、 クリックしてください.

**注意!**本学で入手可能な資料については依頼の対象外 となります.

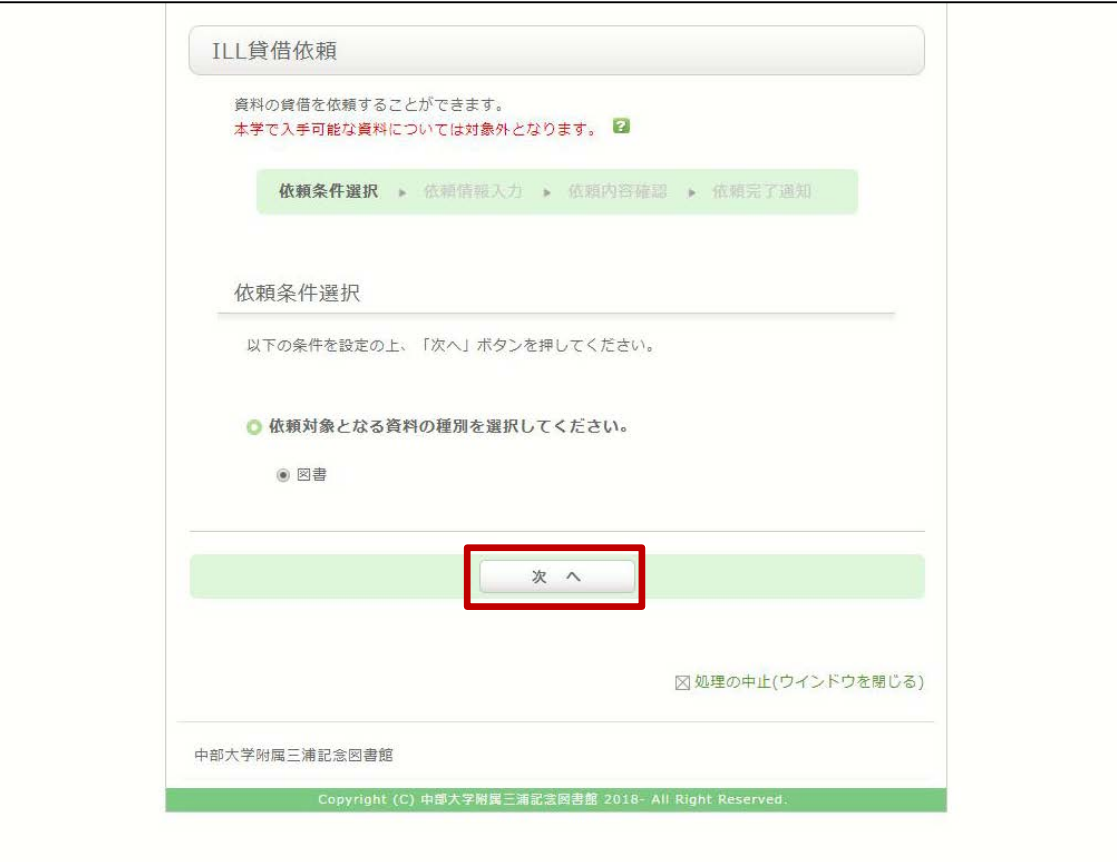

2. 【次へ】をクリックしてください.

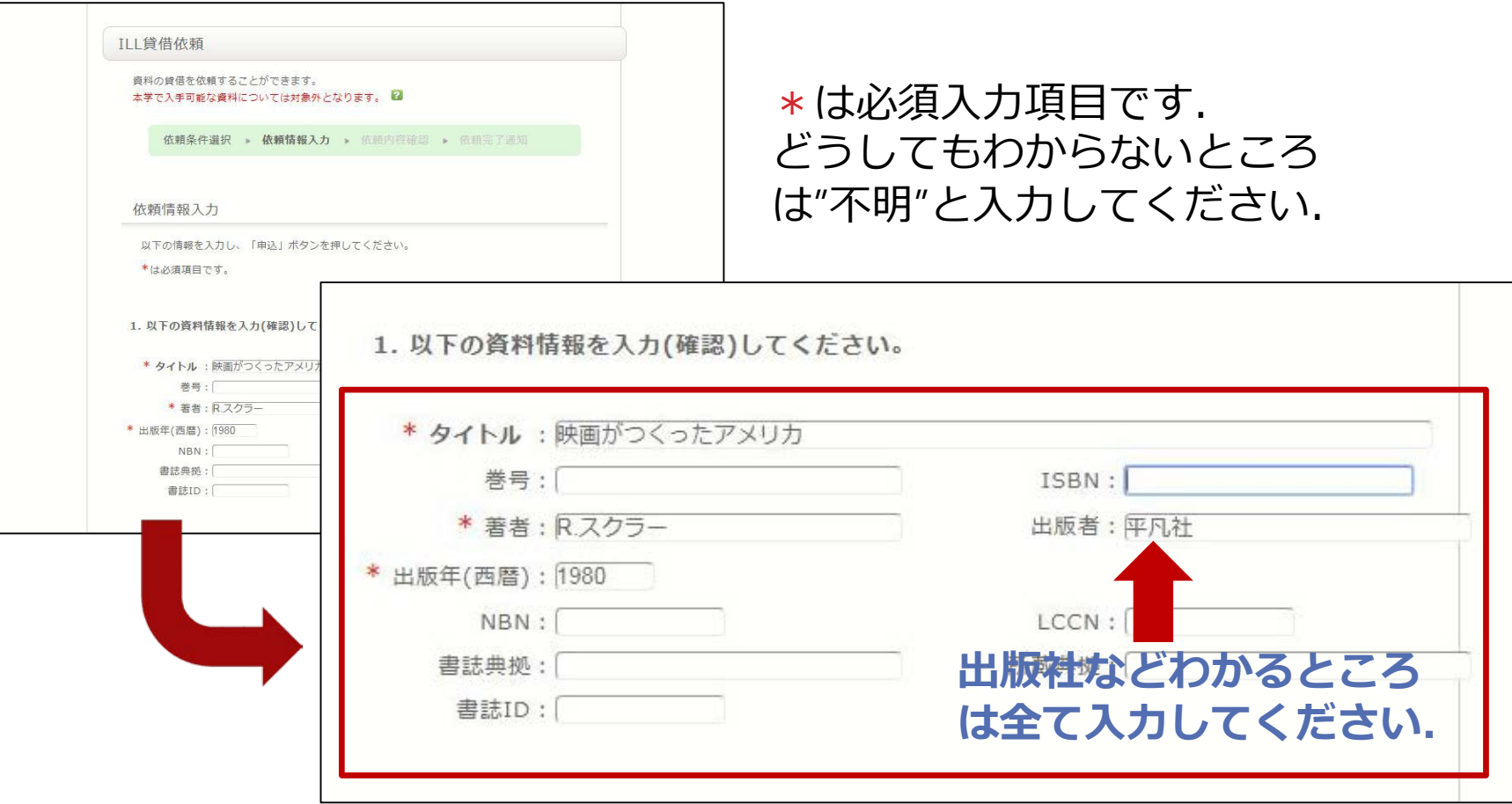

3. 取り寄せたい資料の情報を入力してください. ※調査した上で入力をお願いします.

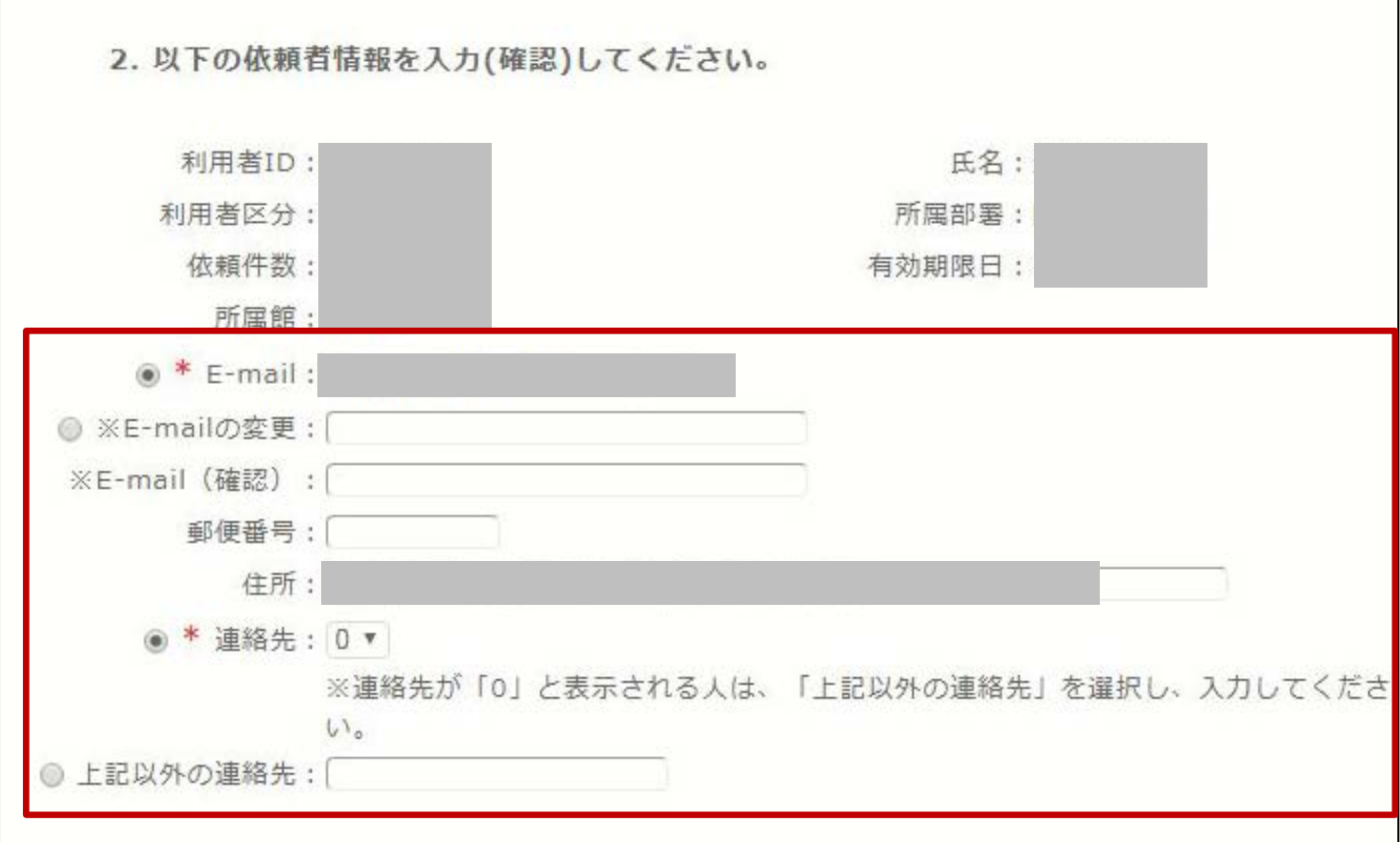

4. 連絡先を入力してください. ※初めからE-mailや連絡先が表示されている場合があります.

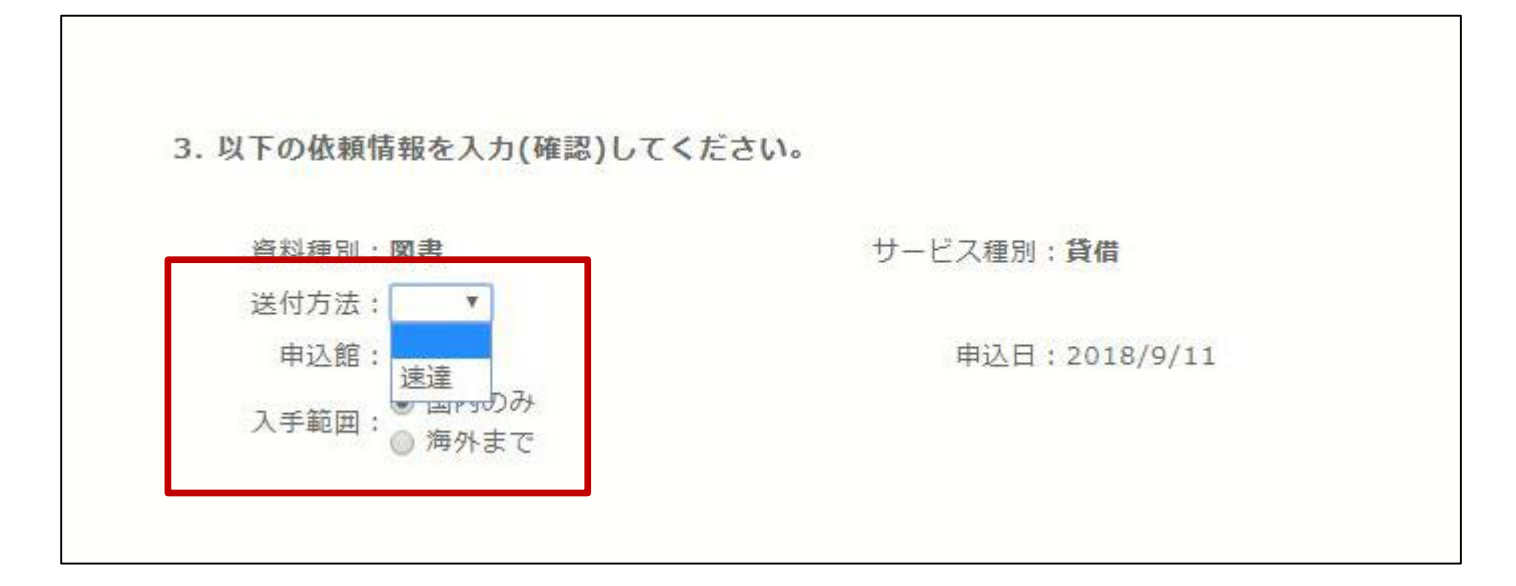

5. 赤枠の中を入力(確認)してください. ※速達を選択すると、料金はその分高くなります.

#### **注意:**取り寄せには料金がかかります!

4. 以下の支払方法を入力(確認)してください。

【公】学科費、【公】その他を使用される場合は、通信欄に詳細を入力してください。

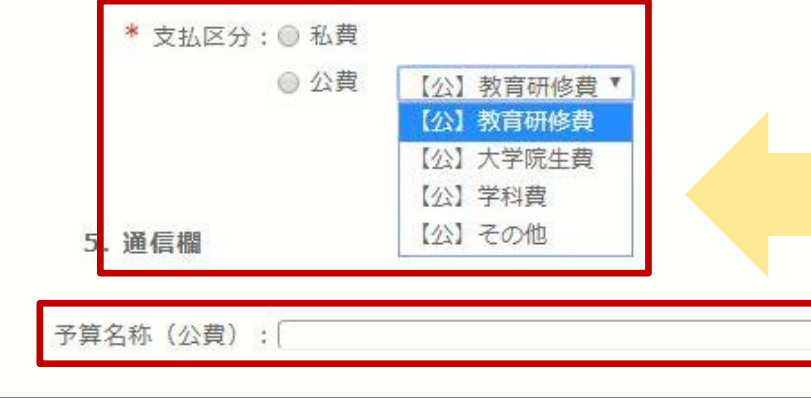

学生の場合、支払区分に**私費の選択肢** しかありません. 学科費などの公費を 使用される場合は、通信欄に公費使用 の承諾を得た**担当教員の氏名**と**予算名 称**を入力してください.

6. 支払方法を入力し【申込】をクリックしてください. ※**学科費、その他の公費**を使用されるかたは

[5.通信欄 予算名称(公費)]に詳細を入力してください.

|例) 【公】その他 | ファイン | インコン | 仁公】学科費 | 予算名称(公費):特別研究費A 予算名称(公費):○○学科 など 予算名称(公費):科研費若手B など

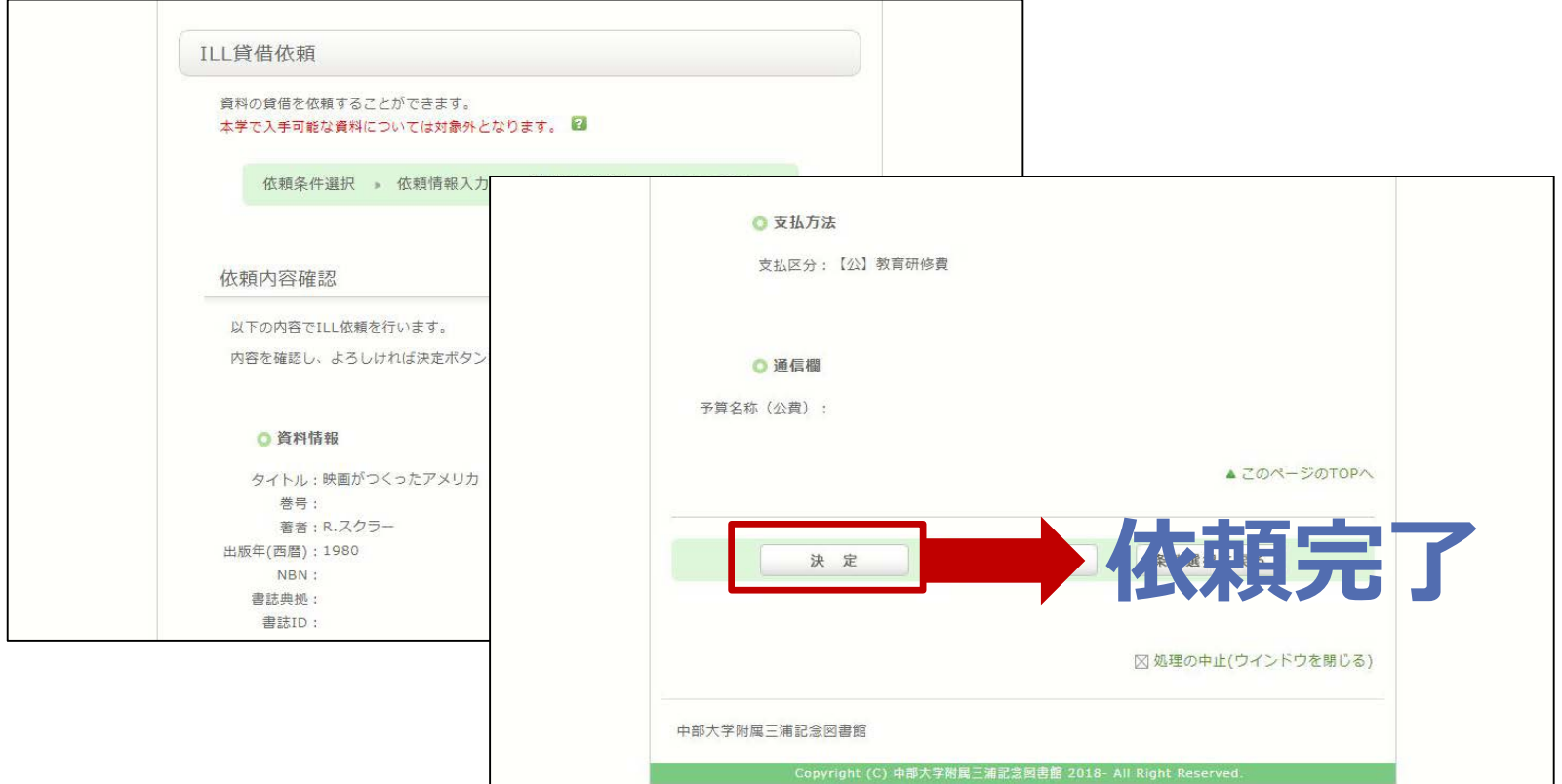

7. 依頼内容を確認し、よろしければ【決定】ボタン を押してください.登録したアドレスに確認メー ルが届きます.

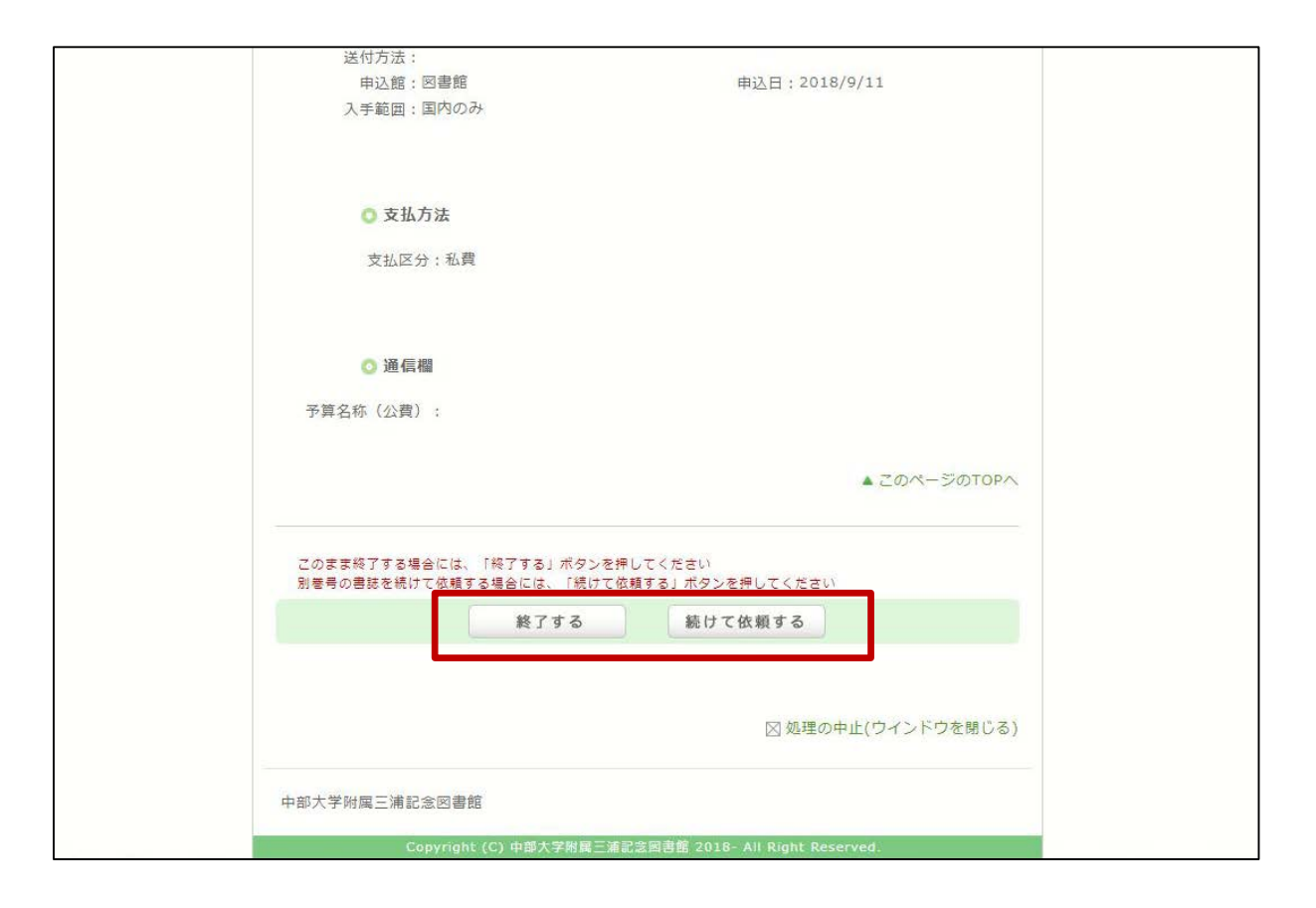

8. 【終了する】もしくは、巻号違いの資料を依頼する 場合は【続けて依頼する】をクリックしてください.

OPACからの依頼件数には、上限があります. 身分により、上限件数が決められていますので ご注意ください.

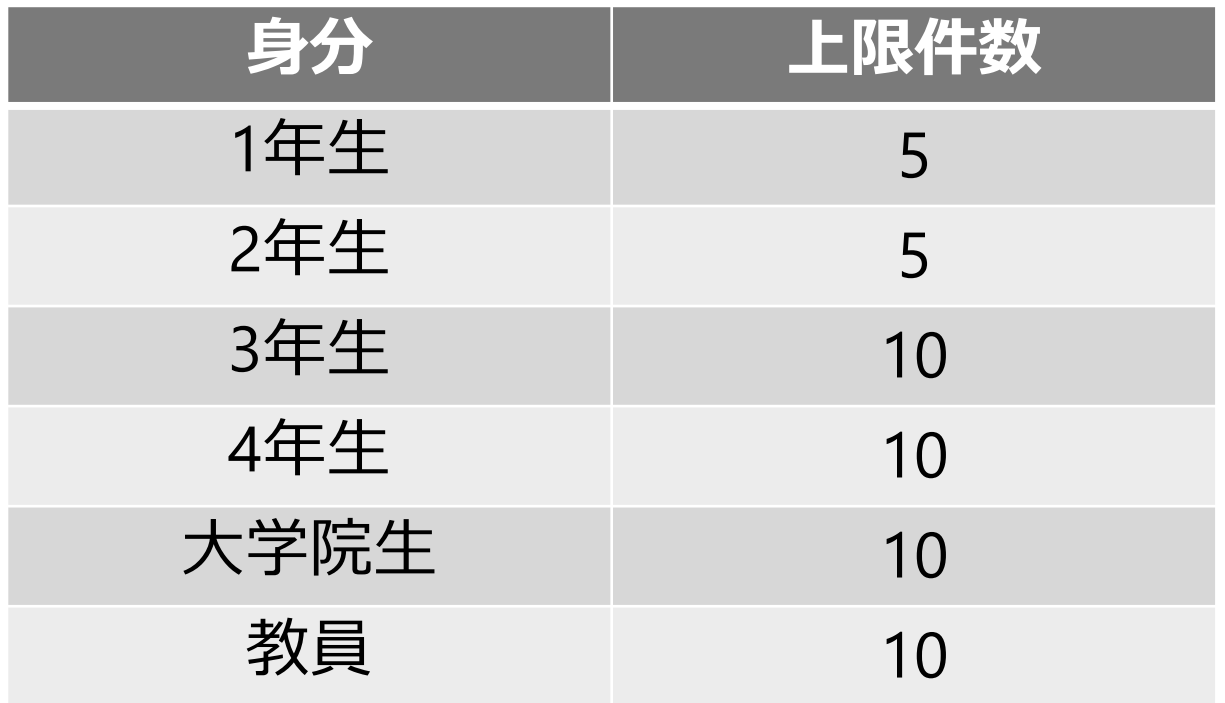

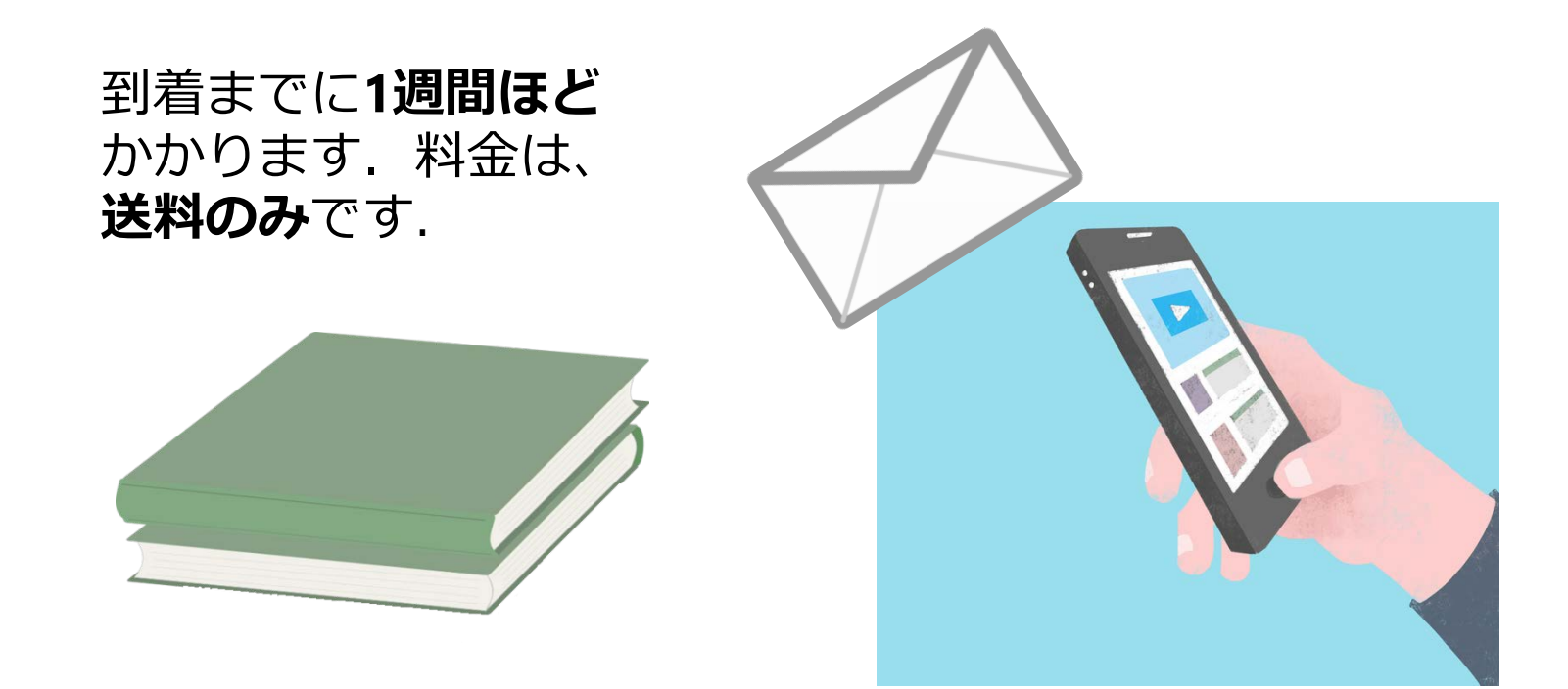

9. 依頼のあった図書を図書館が取り寄せします. 到着後、登録したアドレスにメールが届きます. 図書館1階カウンターまでお越しください.